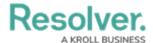

## **Schedule Dispatch**

Last Modified on 10/01/2019 3:06 pm EDT

The **Schedule Dispatch** panel allows you to create a scheduled dispatch and provides a list and calendar view of all upcoming dispatches.

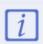

In order to use this feature, the **Dispatch Scheduling Service** must be installed, configured, and activated on the application server. Contact your IT team to confirm if the service has been implemented. If the service has been correctly implemented, but you're experiencing issues, contact Resolver Support.

This panel can be accessed by clicking **Schedule** in the ribbon.

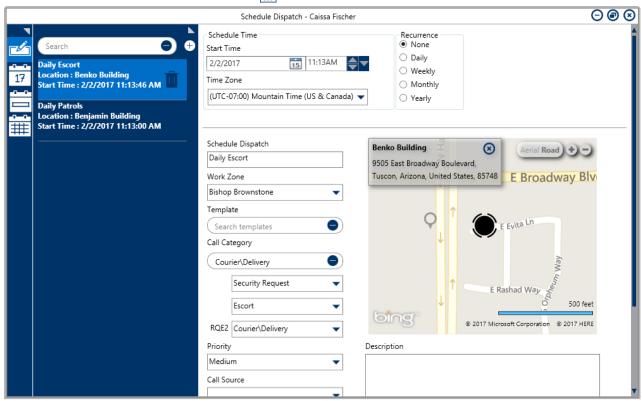

The Schedule Dispatch panel